## **INTEGRACIÓN CON REMPE**

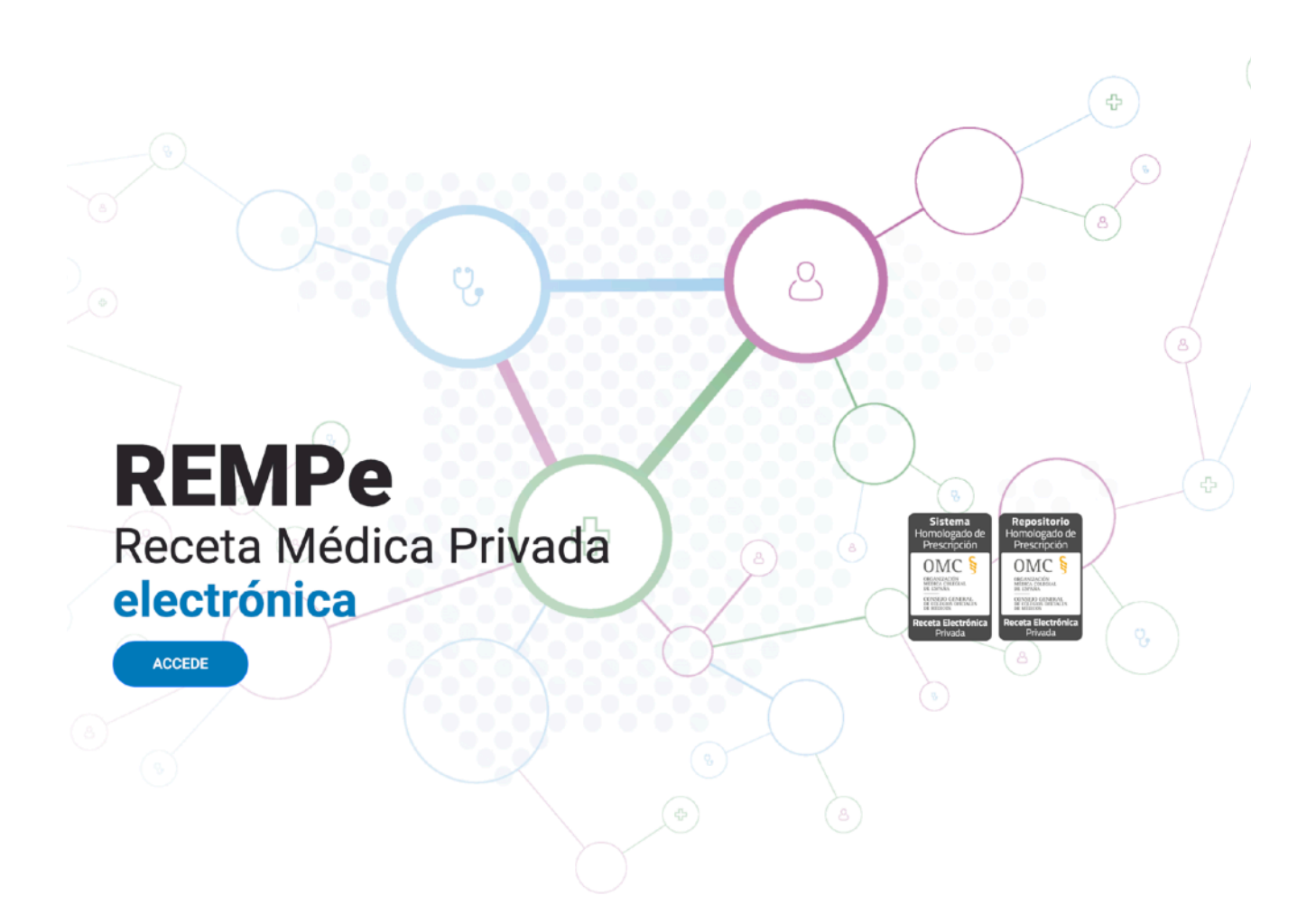

DriCloud y XDentalCloud se integran con REMPe para que puedas crear recetas electrónicas desde la Historia Clínica y enviarlas a la farmacia directamente.

REMPe es la plataforma de prescripción Homologada por la Organización Médica Colegial de España. Tanto si eres médico, odontólogo o podólogo, puedes prescribir un medicamento con la garantía del cumplimiento de la legislación vigente, sin la necesidad de la receta en papel.

## **¿Cómo configurar tu plataforma para comenzar a utilizar REMPe? (Válido solo en España)**

- 1. Contacta con REMPe para conseguir tus credenciales <https://rempe.es/#/contacto>
- 2. Accede al menu Sistemas-Usuarios y dentro de cada usuario profesional podrás anotar las credenciales. *Utiliza esta opción si eres el administrador y vas a añadir credenciales a todos los profesionales de la clínica.*

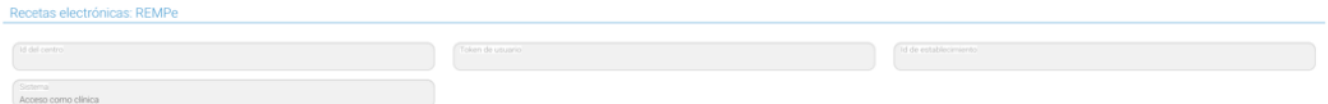

3. También puedes pulsar en Mi Perfil (icono con tu foto, arriba a la derecha) para acceder al menú Mi Peril y anotar tus credenciales. *Utiliza esta opción si eres profesional y quieres añadir las credenciales a tu usuario.*

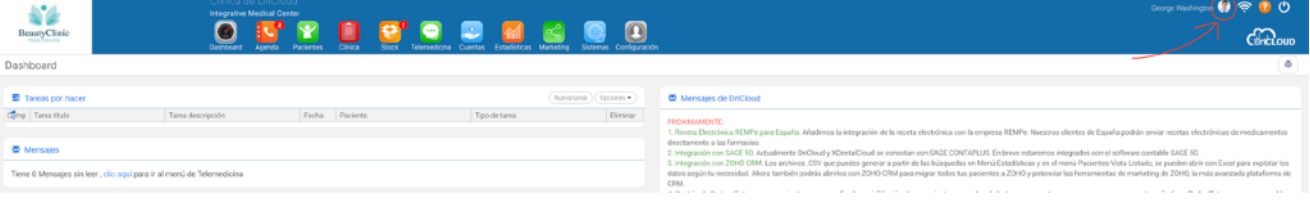

## **¿Cómo crear una receta electrónica con REMPE? (Válido solo en España)**

- 1. Confirma que tú usuario tiene asignado el perfil "Profesional".
- 2. Dentro de la Historia Clínica, en el área de Medicación, verás un desplegable donde puedes elegir "Generar receta con REMPe".
- 3. Se abrirá una nueva ventana con el sistema REMPe. Añade los medicamentos que quieres recetar y enviar a la farmacia.
- 4. Al terminar, puedes pulsar en "Guardar y Cerrar" para pasar la medicación recetada a DriCloud / XDentalCloud.

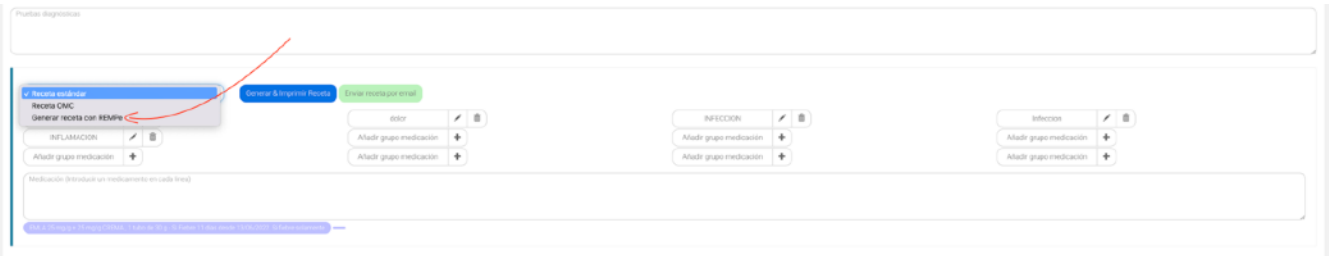